# **Keycloak Basis Dokumentation**

[Siehe Gitea Repo Wiki](https://wiki.netzwissen.de/lib/exe/detail.php?id=keycloak&media=gitea_logo.svg)

<https://gitea.netzwissen.de/admin2/keycloak-theme/wiki>

Keycloak 18 = Quarkus (aktuell)

Keycloak 17 Wildfly (deprecated). Migration:<https://www.keycloak.org/migration/migrating-to-quarkus>

Weitere Doku:

- [https://www.altenburger.io/posts/install\\_keycloak](https://www.altenburger.io/posts/install_keycloak) \*
- <https://www.keycloak.org/documentation>
- [https://www.keycloak.org/docs/latest/server\\_installation/index.html](https://www.keycloak.org/docs/latest/server_installation/index.html)

### **Setup mit Quarkus**

Setzen des Admin/PW für den Master Realm über envrironment variablen vor dem ersten Start. Die Variable wird dann in die Postgres DB rein geschrieben. Weitere Administration danach über das Web UI oder per kcadm.sh

Umgebungsvariablen setzen

```
root@kc1:/opt/keycloak# export KEYCLOAK_ADMIN=admin
root@kc1:/opt/keycloak# export KEYCLOAK_ADMIN_PASSWORD=xxxx
```
Test & Start

root@kc1:/opt/keycloak# echo \$KEYCLOAK\_ADMIN root@kc1:/opt/keycloak# echo \$KEYCLOAK\_ADMIN\_PASSWORD root@kc1:/opt/keycloak# ./bin/kc.sh start

[https://www.serverlab.ca/tutorials/linux/administration-linux/how-to-set-environment-variables-in-linux](https://www.serverlab.ca/tutorials/linux/administration-linux/how-to-set-environment-variables-in-linux/) [/](https://www.serverlab.ca/tutorials/linux/administration-linux/how-to-set-environment-variables-in-linux/)

#### **Keycloak behind load balancer**

[https://www.keycloak.org/docs/latest/server\\_installation/#\\_setting-up-a-load-balancer-or-proxy](https://www.keycloak.org/docs/latest/server_installation/#_setting-up-a-load-balancer-or-proxy)

Mit Haproxy: Config proxy=edge. In Haproxy muss X-Forwarded-For gesetzt sein:

backend login-backend option forwardfor

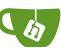

```
 server login.netzwissen.de 10.10.10.20:8080 check verify none
   http-request set-header X-Forwarded-Port %[dst port]
   http-request add-header X-Forwarded-Proto https if { ssl fc }
    http-request add-header X-Forwarded-For %[src]
    ## HSTS header, 16000000 seconds: a bit more than 6 months
    http-response set-header Strict-Transport-Security "max-age=16000000;
includeSubDomains; preload;"
```
#### **Keycloak connected to Postgresql**

<https://www.tutorialsbuddy.com/keycloak-postgresql-setup>

Wichtig: Die Keycloak DB braucht UTF8 encoding, nicht den SQL ASCII Standard. Siehe [postgres](https://wiki.netzwissen.de/doku.php?id=postgres)

## **Setup eines Realm**

[https://wjw465150.gitbooks.io/keycloak-documentation/content/server\\_admin/topics/realms/create.ht](https://wjw465150.gitbooks.io/keycloak-documentation/content/server_admin/topics/realms/create.html) [ml](https://wjw465150.gitbooks.io/keycloak-documentation/content/server_admin/topics/realms/create.html)

[https://www.keycloak.org/docs/latest/server\\_admin/](https://www.keycloak.org/docs/latest/server_admin/)

### **User Self Registration**

- <https://robferguson.org/blog/2019/12/24/getting-started-with-keycloak/>
- <https://www.baeldung.com/keycloak-user-registration>
- [https://wjw465150.gitbooks.io/keycloak-documentation/content/server\\_admin/topics/users/user](https://wjw465150.gitbooks.io/keycloak-documentation/content/server_admin/topics/users/user-registration.html)[registration.html](https://wjw465150.gitbooks.io/keycloak-documentation/content/server_admin/topics/users/user-registration.html)

### **Andocken des Google IDP**

<https://keycloakthemes.com/blog/how-to-setup-sign-in-with-google-using-keycloak>

### **Logging**

<https://www.keycloak.org/server/logging>

From: <https://wiki.netzwissen.de/>- **netzwissen.de Wiki**

Permanent link: **<https://wiki.netzwissen.de/doku.php?id=keycloak&rev=1659542635>**

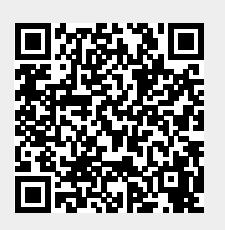

Last update: **05/03/2024 - 10:52**